# **FCC Notice:**

This equipment has been tested and found to comply with the limits for a Class B digital device, pursuant to Part 15 of FCC Rules. These limits are designed to provide reasonable protection against harmful interference in a residential installation. This equipment generates, uses and can radiate radio frequency energy. If not installed and used properly, in strict accordance with the manufacturer's instructions, may cause harmful interference to radio communications. However, there is no guarantee that interference will not occur in a particular installation. If this equipment does cause interference to radio or television reception, which can be determined by turning the equipment off and on, the user is encouraged to try to correct the interference by one or more of the following measures :

Reorient or relocate the receiving antenna.

Increase the separation between the equipment and receiver.

Connect the equipment into an outlet on a circuit different from that to which the receiver is connected.

Consult the dealer or an experienced radio/television technician for help and for additional suggestions.

The user may find the following booklet prepared by the Federal Communications Commission helpful "How to Identify and Resolve Radio-TV Interference Problems." This booklet is available from the U.S. Government Printing Office. Washington, DC 20402, Stock 004-000-00345-4

# **FCC Warning**

The user is cautioned that changes or modifications not expressly approved by the manufacturer could void the user's authority to operate this equipment.

Note : In order for an installation of this product to maintain compliance with the limits for a Class B device, shielded cables and power cord must be used.

# **CE Notice:**

Following standards were applied to this product, in order to achieve compliance with the electromagnetic compatibility :

- Immunity in accordance with EN 50082-1: 1992

- Emissions in accordance with EN 55022: 1987 Class B.

# NOTICE

Copyright 1997.

All Right Reserved

Manual Ver 1.0 (For HOT-566 V1.x)

All information, documentation, and specifications contained in this manual are subject to change without prior notification by the manufacturer.

The author assumes no responsibility for any errors or omissions which may appear in this document nor does it make a commitment to update the information contained herein.

#### TRADEMARKS

Intel is a registered trademark of Intel Corporation

Pentium<sup>TM</sup> Processor is a registered trademark of Intel Corporation

PC/AT is a registered trademark of International Business Machine Corporation.

PS/2 is a registered trademark of IBM Corporation.

All other brand and product names referred to in this manual are trademarks or registered trademarks of their respective holders.

# **T** TABLE OF CONTENTS

| PREFACE                                                                                                    |                                                      |
|----------------------------------------------------------------------------------------------------|------------------------------------------------------|
| Chapter 1 Features                                                                                                    | 4                                                    |
| CHAPTER 2 HARDWARE CONFIGURATION                                                                                                    | 7                                                    |
| Jumper Setting                                                                                                    | 7                                                    |
| CPU Clock Configurations                                                                                                    | 9                                                    |
| CPU Voltage Configuration                                                                                                    |                                                      |
| Flash EEPROM Vpp Jumper - J13                                                                                                    |                                                      |
| Clear CMOS - J19                                                                                                    |                                                      |
| Connectors & Sockets                                                                                                    |                                                      |
| CHAPTER 3 MEMORY CONFIGURATION                                                                                                    | 19                                                   |
|                                                                                                    |                                                      |
| Chapter 4 Flash Utility                                                                                                    |                                                      |
|                                                                                                    | 20                                                   |
| Chapter 4 Flash Utility                                                                                                    | 20<br>22                                             |
| Chapter 4 Flash Utility<br>Chapter 5 BIOS Setup                                                                                                    |                                                      |
| Chapter 4 Flash Utility<br>Chapter 5 BIOS Setup<br>Main Menu                                                                                                   | <b>20</b><br><b>22</b><br>23<br>25                   |
| CHAPTER 4 FLASH UTILITY<br>CHAPTER 5 BIOS SETUP<br>Main Menu<br>Standard CMOS Setup                                                                            | <b>20 22 23 25 27</b>                                |
| CHAPTER 4 FLASH UTILITY<br>CHAPTER 5 BIOS SETUP<br>Main Menu<br>Standard CMOS Setup<br>BIOS Features Setup                                                     | <b>20</b><br><b>22</b><br>23<br>25<br>               |
| CHAPTER 4 FLASH UTILITY<br>CHAPTER 5 BIOS SETUP<br>Main Menu<br>Standard CMOS Setup<br>BIOS Features Setup<br>Chipset Features Setup                           | <b>20</b><br><b>22</b><br>23<br>25<br>27<br>29<br>32 |
| CHAPTER 4 FLASH UTILITY<br>CHAPTER 5 BIOS SETUP<br>Main Menu<br>Standard CMOS Setup<br>BIOS Features Setup<br>Chipset Features Setup<br>Power Management Setup | <b>20 22 23 25 27 29 32 35</b>                       |

PR

# PREFACE

HOT-566 mainboard is a highly integrated IBM PC/AT compatible system board. The design will accept Intel Pentium P54C, Pentium MMX, Cyrix/IBM 6x86, 6x86L, 6x86MX and AMD K5, K6processors and also features high-performance pipelined burst secondary cache memory support with size of 512KB. The memory subsystem is designed to support up to 256 MB of EDO RAM, Standard Fast Page DRAM and SDRAM in standard 72-pin SIMM socket and 168-pin 3.3V DIMM socket.

HOT-566 provides a new level of I/O integration. Intel's 82430TX PCIset chipset provides increased integration and improved performance over other chipset designs. The 82430TX PCIset chipset provides an integrated Bus Mastering IDE controller with two high performance Ultra 33 DMA IDE interfaces for up to four IDE devices.

The onboard Giga I/O controller provides the standard PC I/O functions: floppy interface, two FIFO serial ports, an IrDA device port and a SPP/EPP/ECP capable parallel port.

Up to four PCI local bus slots provide a high bandwidth data path for data-movement intensive functions such as graphics, and up to three ISA slots complete the I/O function.

The HOT-566 provides the foundation for cost effective, high performance, highly expandable platforms, which deliver the latest in Pentium processor and I/O standard.

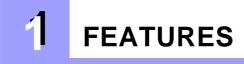

The HOT-566 Mainboard is carefully designed for the demanding PC user who wants high performance and many intelligent features in a compact package:

#### Intel Chipset:

Features Intel's 430TX PCIset with I/O subsystems.

#### **CPU Support:**

Intel Pentium 75~200 MHz, Pentium MMX 166~233 MHz, Cyrix/IBM 6x86 P120+~P166+, 6x86L P166+ and 6x86MX PR166~PR266, AMD K5 PR75~PR166, K6 166~266 MHz.

#### Secondary Cache:

Onboard 512KB Pipelined Burst SRAM.

#### **Versatile Memory Supports:**

Is equipped with four SIMM sockets to support (4, 8, 16, 32, or 64MB) 72-pin EDO or FP memory modules and three DIMM sockets to (8, 16, 32, 64, or 128MB) 168-pin SDRAM memory modules up to 256 MB.

#### **PCI and ISA Expansion Slots:**

Provides four 32-bit PCI slots and three 16-bit ISA slots.

#### Onboard GiGA-I/O:

Provides one Floppy port; one optional PS/2 mouse connector; two high-speed UART compatible serial ports and one parallel port with ECP and EPP capabilities. Serial Port 2 can also be directed from COM2 to the Infrared Module for wireless connections.

#### **Onboard PCI Bus Master IDE Controller:**

Two Ultra DMA/33 Bus Master IDEPorts supports four IDE devices up to 33 MB/sec IDE transfers and supports Enhanced PIO Modes 3 and 4 and Bus Master IDE DMA Mode 2 devices.

#### System BIOS:

Provides licenced Award V4.51PG BIOS on Flash EEPROM. Supports Green PC, DMI and Bundled with Symbios Login(NCR) SDCM V4.0 SCSI BIOS.

#### ACPI:

Support ACPI (Advanced Configuration and Power Interface) function. ACPI provide more Energy Saving Features for the future operating system supporting OS Direct Power Management (OSPM) functionality.

#### **Board Size:**

ATX compact size 305mm x 190mm.

#### Intelligences:

**CPU voltage Auto-detecting and Setting** -- HOT-566 Provides CPU type auto-detect and auto-setup proper voltage to CPU. HOT-566 can distinguish Intel Pentium P54C, Pentium P55C (MMX), Cyrix/IBM 6x86, 6x86L, 6x86MX and AMD K5, K6 166/200 MHz, and K6 233MHz.

**Dual Function Power Button** -- The system can be one of two states, one is Suspend mode and the other is the Soft-off mode. Pushing the power button for less than 4 seconds will place the system into Suspend mode. When push the power button for more than 4 seconds, the system enters the Soft-off mode.

Auto FAN Off -- The system and CPU FANs will power off automatically even in suspend mode.

#### **Optional EISCA Cooler Connector :**

The EISCA (Enhanced Intelligent System Cooler Architecture) cooler is a off-board device which serves as a hardware monitor of cooling fans.

# **ACCESSORIES OF HOT-566**

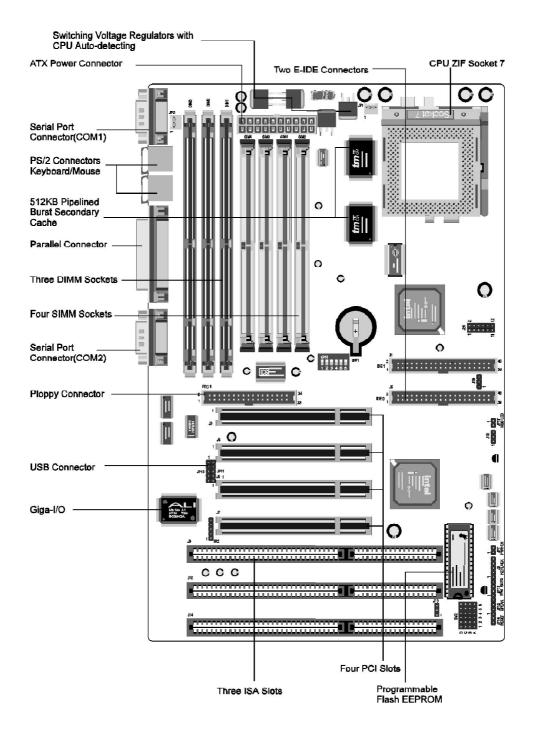

6

2

# **Hardware Configuration**

# **Jumper Setting**

Jumper setting becomes a easier thing on HOT-566 of Shuttle's Mainboard. **DIP switch SW1** and **jumper group SW2** which composed by 6 sets of 4-pin headers can fullfil System Clocks, CPU Clock Multiplier, and CPU Voltages setting.

#### System Clock and CPU Clock Multiplier - SW1

DIP siwtch finger 1 to finger 3 are used to adjust System Clock from 50 to 83 MHz, finger 4 to finger 6 used to adjust CPU Clock Multiplier from 1.5x to

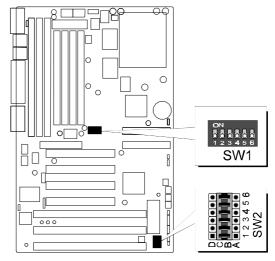

5.5x. (please also refer to page 9 CPU Clock Configuration section)

#### CPU Voltages - SW2

Jumper group SW2 are used to adjust onboard voltages output from Switching regulators to CPU.

Futher more, HOT-566 Mainboard provide**intelligent CPU** Voltages detecting and auto-adjusting function Enable this function by inserting a mini jumper pack on SW2 row B/C (factory default), none of other mini jumpers are required on jumper group SW2. HOT-566 Mainboard will assign proper voltages to CPU automatically. (please also refer to page 13, CPU Voltage Configuration section)

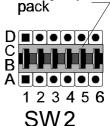

Mini jumper

LIsted below show the processors which can be detected and assigned voltages automatically by HOT-566.

| Processors                         | Voltages assigned (Vcore/Vio) |
|------------------------------------|-------------------------------|
| Intel Pentium P54C (STD) 75~200 MH | Iz 3.3V / 3.3V                |
| Intel Pentium P54C (VRE) 75~200 MH | Iz 3.3V / 3.3V                |
| Intel Pentium P55C (MMX) 166~233 I | MHz 2.8V / 3.3V               |

| Processors                           | Voltages assigned (Vcore/Vio)    |
|--------------------------------------|----------------------------------|
| AMD K6 266 MHz *                     | 2.1V / 3.3V                      |
| AMD K6 233 MHz                       | 3.2V / 3.3V                      |
| AMD K6 200/166 MHz                   | 2.9V / 3.3V                      |
| AMD K5 PR75~PR166                    | 3.52V / 3.52V                    |
| Cyrix/IBM 6x86 P120+~P166+           | 3.52V / 3.52V                    |
| Cyrix/IBM 6x86(3.3V) P120+~P166+     | ** 3.52V / 3.52V                 |
| Cyrix/IBM 6x86L P166+                | 2.8V / 3.3V                      |
| Cyrix/IBM 6x86MX PR166~PR266         | 2.9V / 3.3V                      |
| * Note: The main board will assign 2 | 1V Vcore for AMD 266MHz K6 proce |

\* Note: The main board will assign 2.1V Vcore for AMD 266MHz K6 processor automatically, for 3.2V Vcore K6 266MHz processor, the user may need to adjust voltage manually.

\*\*Note: Since the main board will assign 3.52V for all Cyrix/IBM 6x86 processor automatically, for meeting voltage requirement of 3.3V 6x86 processor, the user need to adjust voltage manually.

# **CPU Clock Configuration**

Like as previously section mentioned, HOT-566 provides multiple setting function of CPU clock on a single DIP switch SW1. On SW1, the user can set up System Clock and CPU Clock Multiplier.

SW1 is a 6-finger DIP Switch, finger 1~3 are used to adjust system clock from 50MHz to 83 MHz, finger 4~6 are used to adjust CPU multiplier from 1.5X to 5.5X.

Listed diagrams on right side show the sample fingers position on SW1:

- 1) Finger 5 set to ON, the others set to OFF.
- 2) Finger 1, 4, 5 set to ON, Finger 2, 3, 6 set to OFF.

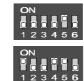

Listed tables show the System Clock and Multiplie for each single processor.

|           | Processors         | System Clock<br>/ Multiplier | SW 1 6-fing                      | er DIP Switch                             |
|-----------|--------------------|------------------------------|----------------------------------|-------------------------------------------|
|           | AMD-K6 266MHz      | 66 MHz / x 4                 | ON<br>1 2 3 4 5 6                | Fingers 4, 6 ON<br>Fingers 1, 2, 3, 5 OFF |
|           | AMD-K6 233MHz      | 66 MHz / x 3.5               | ON<br>1 2 3 4 5 6                | All Fingers OFF                           |
|           | AMD-K6 200MHz      | 66 MHz / x 3                 | ON<br>1 2 3 4 5 6                | Finger 5 ON<br>Finger 1, 2, 3, 4, 6 OFF   |
|           | AMD-K6 166MHz      | 66 MHz / x 2.5               | ON<br>1 2 3 4 5 6                | Finger 4, 5 ON<br>Finger 1, 2, 3, 6 OFF   |
| Table 2-1 | AMD-K5 PR166       | 66 MHz / x 2.5               | ON<br>1 2 3 4 5 6                | Finger 4, 5 ON<br>Finger 1, 2, 3, 6 OFF   |
|           | AMD-K5 PR133/PR100 | 66 MHz / x 1.5               | ON<br>0 0 0 0 0 0<br>1 2 3 4 5 6 | All Fingers OFF                           |
|           | AMD-K5 PR120/PR90  | 60 MHz / x 1.5               | ON<br>0 0 0 0 0 0<br>1 2 3 4 5 6 | Finger 1 ON<br>Finger 2, 3, 4, 5, 6 OFF   |
|           | AMD-K5 PR75        | 50 MHz / x 1.5               | ON<br>0 0 0 0 0 0<br>1 2 3 4 5 6 | Finger 1, 2, 3 ON<br>Finger 4, 5, 6 OFF   |

|           | Processors                  | System Clock<br>/ Multiplier | SW1 6-Fing                         | ger DIP Switch                          |
|-----------|-----------------------------|------------------------------|------------------------------------|-----------------------------------------|
|           | Pentium P55C<br>MMX 233 MHz | 66 MHz / x 3.5               | ON 1 2 3 4 5 6                     | All Fingers OFF                         |
|           | Pentium P55C<br>MMX 200 MHz | 66 MHz / x 3                 | ON 1 2 3 4 5 6                     | Finger 5 ON<br>Finger 1, 2, 3, 4, 6 OFF |
|           | Pentium P54C<br>200 MHz     | 66 MHz / x 3                 | ON<br>1 2 3 4 5 6                  | Finger 5 ON<br>Finger 1, 2, 3, 4, 6 OFF |
| Table 2-2 | Pentium P55C<br>MMX 166 MHz | 66 MHz / x 2.5               | ON<br>1 2 3 4 5 6                  | Finger 4, 5 ON<br>Finger 1, 2, 3, 6 OFF |
|           | Pentium P54C<br>166 MHz     | 66 MHz / x 2.5               | ON<br>1 2 3 4 5 6                  | Finger 4, 5 ON<br>Finger 1, 2, 3, 6 OFF |
|           | Pentium P54C<br>150 MHz     | 60 MHz / x 2.5               | ON<br>1 2 3 4 5 6                  | Finger 1, 4, 5 ON<br>Finger 2, 3, 6 OFF |
|           | Pentium P54C<br>133 MHz     | 66 MHz / x 2                 | ON<br>1 2 3 4 5 6                  | Finger 4 ON<br>Finger 1, 2, 3, 5, 6 OFF |
|           | Pentium P54C<br>120 MHz     | 60 MHz / x 2                 | ON<br>1 2 3 4 5 6                  | Finger 1, 4 ON<br>Finger 2, 3, 5, 6 OFF |
|           | Pentium P54C<br>100 MHz     | 66 MHz / x 1.5               | ON<br>1 2 3 4 5 6                  | All Fingers OFF                         |
|           | Pentium P54C<br>90 MHz      | 60 MHz / x 1.5               | ON<br>1 2 3 4 5 6                  | Finger 1 ON<br>Finger 2, 3, 4, 5, 6 OFF |
|           | Pentium P54C<br>75 MHz      | 50 MHz / x 1.5               | ON<br>9 9 9 9 9 9 9<br>1 2 3 4 5 6 | Finger 1, 2, 3 ON<br>Finger 4, 5, 6 OFF |

|          | Processors                | System Clock<br>/ Multiplier | SW1 6-Fing                                  | ers DIP Switch                          |
|----------|---------------------------|------------------------------|---------------------------------------------|-----------------------------------------|
|          | Cyrix/IBM<br>6x86MX PR266 | 66 MHz / x 3.5               | ON<br>1 2 3 4 5 6                           | All Fingers OFF                         |
|          | Cyrix/IBM<br>6x86MX PR233 | 66 MHz / x 3                 | ON<br>9 9 9 9 9 9<br>1 2 3 4 5 6            | Finger 5 ON<br>Finger 1, 2, 3, 4, 6 OFF |
| able 2-3 | Cyrix/IBM<br>6x86MX PR200 | 66 MHz / x 2.5               | ON<br>1 2 3 4 5 6                           | Finger 4, 5 ON<br>Finger 1, 2, 3, 6 OFF |
|          | Cyrix/IBM<br>6x86MX PR166 | 60 MHz / x 2.5               | ON<br>0 0 0 0 0 0 0 0 0 0 0 0 0 0 0 0 0 0 0 | Finger 1, 4, 5 ON<br>Finger 2, 3, 6 OFF |
|          | Cyrix/IBM<br>6x86L P166+  | 66 MHz / x 2                 | ON<br>9 0 0 9 0 0<br>1 2 3 4 5 6            | Finger 4 ON<br>Finger 1, 2, 3, 5, 6 OFF |
|          | Cyrix/IBM<br>6x86 P166+   | 66 MHz / x 2                 | ON<br>1 2 3 4 5 6                           | Finger 4 ON<br>Finger 1, 2, 3, 5, 6 OFF |
|          | Cyrix/IBM<br>6x86 P150+   | 60 MHz / x 2                 | ON<br>1 2 3 4 5 6                           | Finger 1, 4 ON<br>Finger 2, 3, 5, 6 OFF |
|          | Cyrix/IBM<br>6x86 P133+   | 55 MHz / x 2                 | ON<br>1 2 3 4 5 6                           | Finger 1, 2, 4 ON<br>Finger 3, 5, 6 OFF |
|          | Cyrix/IBM<br>6x86 P120+   | 50 MHz / x 2                 | ON<br>1 2 3 4 5 6                           | Finger 1, 2, 3, 4 ON<br>Finger 5, 6 OFF |
|          |                           |                              |                                             |                                         |

Tal

For whom like to set up system manually, listed tables show all the System Clock and CPU Multiplier that HOT-566 can offer.

Table 2-4 shows the System Clock from 50 MHz to 83 MHz. Table 2-5 shows CPU Multiplier from 1.5X to 5.5X.

Note: 75MHz and 83MHz are out of Intel chipset specification.

| System<br>Clock | SW 1 Finger       | <sup>.</sup> 1 ~ 3       | Multiplier               | SW 1 Fir                                   | nger 4 ~ 6                     |
|-----------------|-------------------|--------------------------|--------------------------|--------------------------------------------|--------------------------------|
| 50 MHz          | ON<br>1 2 3 4 5 6 | ger 1, 2, 3 ON           | 1.5 x                    | ON<br>000000000000000000000000000000000000 | Finger 4, 5, 6 OFF             |
| 55 MHz          |                   | ger 1, 2 ON<br>ger 3 OFF | 2 x                      | ON<br>000000000000000000000000000000000000 | Finger 4 ON<br>Finger 5, 6 OFF |
| 60 MHz          |                   | ger 1 ON<br>ger 2, 3 OFF | 2.5 x                    | ON<br>1 2 3 4 5 6                          | Finger 4, 5 ON<br>Finger 6 OFF |
| 66 MHz          | ON<br>1 2 3 4 5 6 | ger 1, 2, 3 OFF          | 3 x                      | ON<br>1 2 3 4 5 6                          | Finger 5 ON<br>Finger 4, 6 OFF |
| 75 MHz          |                   | ger 2 ON<br>ger 1, 3 OFF | 3.5 x                    |                                            | Finger 4, 5, 6 OFF             |
| 83 MHz          |                   | ger 1, 3 ON<br>ger 2 OFF | 4 x                      | ON<br>000000000000000000000000000000000000 | Finger 4, 6 ON<br>Finger 5 OFF |
| Table 2-4       |                   |                          | 4.5 x                    | ON<br>1 2 3 4 5 6                          | Finger 4, 5, 6 ON              |
|                 |                   |                          | 5 x                      | ON<br>1 2 3 4 5 6                          | Finger 5, 6 ON<br>Finger 4 OFF |
|                 |                   |                          | 5.5 x                    | ON<br>1 2 3 4 5 6                          | Finger 6 ON<br>Finger 4, 5 OFF |
|                 |                   |                          | ON<br>1 2 3 4 5 6<br>SW1 | ble 2-5                                    |                                |
|                 |                   |                          |                          | l                                          |                                |

0 000

# **CPU Voltage Configuration**

HOT-566 main board provides jumper group SW2 to adjust onboard voltages output from Switching regulators to CPU.

HOT-566 Mainboard provide intelligent CPU Voltages detecting and auto-adjusting function. Enable this function by inserting a mini jumper pack on SW2 Row B/C (factory default), none of other mini jumpers are required on jumper group SW2. HOT-566 Mainboard will assign proper voltages to CPU automatically.

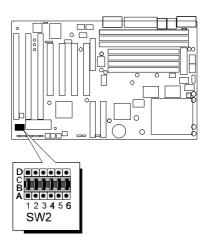

Voltage Auto-setting -- Inserting jumper pack on jumper group row B/C of SW2. Setting to AUTO on " CPU Voltage" item in Chipset

Setup Feature of BIOS Software. System will auto-detect CPU type and assign proper voltages.

Adjust Voltage Manually from BIOS -- Inserting jumper pack on group row B/C of SW2. Adjusting voltage from 2.0V to 3.52V on CPU Voltage" item in Chipset Setup Feature of BIOS Software.

Adjust Voltage Manually by Hardware -- Removing jumper pack from group row B/C and insert it to row C/D of SW2, adjust voltage on SW2-1 to SW2-6 on jumper group row A/B manually. Voltage output ranging from 2.0V to 3.52V. CPU Voltage" item in Chipset Setup Feature of BIOS Software become not available.

Listed diagrams on right side show the sample position on SW2:

1) Voltage Auto-adjusting or adjust voltage from BIOS - jumper pack on row B/C.

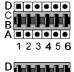

2) Adjust voltage manually from hardware B - jumper pack on row C/D, voltage set to 2.8V manually. 123456

Table 2-6 on next page shows the voltage setting for the processors and Table 2-7 shows the total voltage setting that HOT-566 can offer.

|           | Processors                                                                | Voltage<br>Vcore/Vio | SW 2                                                                                             |
|-----------|---------------------------------------------------------------------------|----------------------|--------------------------------------------------------------------------------------------------|
|           | Auto-Detecting                                                            | Auto-Adjusting       | D<br>C<br>B<br>A<br>1 2 3 4 5 6                                                                  |
|           | Pentium 75~200MHz VRE,<br>AMD-K5 PR75~PR166,<br>Cyrix/IBM 6x86 P120+~166+ | 3.52V/3.52V          | D<br>B<br>1 2 3 4 5 6                                                                            |
| Table 2-6 | Pentium 75~200MHz STD,<br>Cyrix/IBM 6x86<br>P120+~166+(3.3V)              | 3.3V/3.3V            | D<br>D<br>D<br>D<br>D<br>D<br>D<br>D<br>D<br>D<br>D<br>D<br>D<br>D<br>D<br>D<br>D<br>D<br>D      |
| Table 2-6 | AMD-K6 266MHz                                                             | 2.1V/3.3V            | C<br>B<br>A<br>1 2 3 4 5 6                                                                       |
|           | AMD-K6 233MHz                                                             | 3.2V/3.3V            | D<br>C<br>B<br>C<br>C<br>C<br>C<br>C<br>C<br>C<br>C<br>C<br>C<br>C<br>C<br>C<br>C<br>C<br>C<br>C |
|           | AMD-K6 200/166MHz,<br>Cyrix/IBM 6x86MX<br>PR166~PR266                     | 2.9V/3.3V            | C<br>B<br>B<br>A<br>1 2 3 4 5 6                                                                  |
|           | Pentium MMX 166~233MHz,<br>Cyrix/IBM 6x86L<br>P150+/P166+                 | 2.8V/3.3V            |                                                                                                  |
|           | Voltage                                                                   | Voltag               |                                                                                                  |

| Voltage<br>Vcore/Vio | SW 2                                                                                                    | Voltage<br>Vcore/Vio | SW 2                                                                                                    |
|----------------------|----------------------------------------------------------------------------------------------------|----------------------|----------------------------------------------------------------------------------------------------|
| 3.52 V               | D<br>C<br>B<br>C<br>C<br>C<br>C<br>C<br>C<br>C<br>C<br>C<br>C<br>C<br>C<br>C<br>C<br>C<br>C<br>C           | 2.7 V                | C<br>C<br>C<br>C<br>C<br>C<br>C<br>C<br>C<br>C<br>C<br>C<br>C<br>C<br>C<br>C<br>C<br>C<br>C                     |
| 3.4 V                | D<br>C<br>B<br>A<br>1 2 3 4 5 6                                                                            | 2.6 V                | D<br>C<br>B<br>A<br>1 2 3 4 5 6                                                                                 |
| 3.3 V                | D<br>C<br>D<br>D<br>D<br>D<br>D<br>D<br>D<br>D<br>D<br>D<br>D<br>D<br>D<br>D<br>D<br>D<br>D<br>D           | 2.5 V                | D<br>C<br>B<br>C<br>C<br>C<br>C<br>C<br>C<br>C<br>C<br>C<br>C<br>C<br>C<br>C<br>C<br>C<br>C<br>C                |
| 3.2 V                | D<br>C<br>B<br>C<br>C<br>C<br>C<br>C<br>C<br>C<br>C<br>C<br>C<br>C<br>C<br>C<br>C<br>C<br>C<br>C           | 2.4 V                | D<br>C<br>B<br>A<br>1 2 3 4 5 6                                                                                 |
| 3.1 V                | D<br>C<br>B<br>D<br>D<br>D<br>D<br>D<br>D<br>D<br>D<br>D<br>D<br>D<br>D<br>D<br>D<br>D<br>D<br>D           | 2.3 V                | D<br>C<br>C<br>C<br>C<br>C<br>C<br>C<br>C<br>C<br>C<br>C<br>C<br>C<br>C<br>C<br>C<br>C<br>C<br>C                |
| 3.0 V                | D<br>C<br>C<br>C<br>C<br>C<br>C<br>C<br>C<br>C<br>C<br>C<br>C<br>C<br>C<br>C<br>C<br>C<br>C<br>C           | 2.2 V                | D<br>C<br>B<br>A<br>1 2 3 4 5 6                                                                                 |
| 2.9 V                |                                                                                                    | 2.1 V                | D<br>C<br>B<br>A<br>C<br>O<br>O<br>O<br>O<br>O<br>O<br>O<br>O<br>O<br>O<br>O<br>O<br>O<br>O<br>O<br>O<br>O<br>O |
| 2.8 V                | D<br>C<br>B<br>A<br>0<br>0<br>0<br>0<br>0<br>0<br>0<br>0<br>0<br>0<br>0<br>0<br>0<br>0<br>0<br>0<br>0<br>0 | 2.0 V                | D<br>C<br>B<br>B<br>B<br>B<br>B<br>B<br>B<br>B<br>B<br>B<br>B<br>B<br>B<br>B<br>B<br>B<br>B<br>B                |

Table 2-7

# Flash EEPROM Vpp Jumper - J13

HOT-566 mainboard supports two types of Flash EEPROM: 5 volt and 12 volt. By setting up jumper J13, the main board can use both 5V or 12V flash EPROM with new system BIOS files as they come available.

J13 Pin 2-3 Close for 5V Flash EEPROM
J13 Pin 1-2 Close for 12V Flash EEPROM

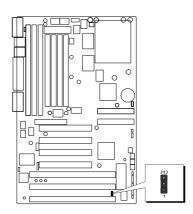

# **Clear CMOS - J19**

HOT-566 mainboard supports jumperJ19 for discharging mainboard's CMOS memory.

This jumper can clear the CMOS data stored in the Intel 371AB chip. To clear the CMOS data please follow listed steps:

- 1) Turn off the PC,
- 2) Remove the jumper cap from J19 pin 1-2,
- 3) Insert the jumper cap to J19 pin 2-3 for a brief while,
- 4) Remove the jumper cap from J19 pin 2-3,
- 5) Reinsert the jumper cap to J19 pin 1-2,
- 6) Turn on the PC.

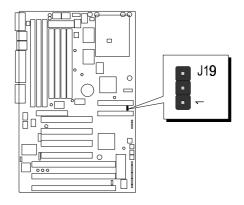

# **Connectors & Sockets**

| •••••••        |                                      |          |                                         |
|----------------|--------------------------------------|----------|-----------------------------------------|
| ITEM           | FUNCTION                             | ITEM     | FUNCTION                                |
| SIM 1, 2, 3, 4 | On-board SIMM sockets                | JP10, 11 | Universal Serial Bus (USB) Connectors   |
| DIM1, 2, 3     | On-board 3.3V DIMM sockets           | IR2      | Infra-red Communication Port Connector  |
| J3, 4, 6, 7    | On-board PCI Slots                   | JP1, JP2 | CPU and System Cooling Fan Connectors   |
| J8, 10, 14     | On-board ISA Slots                   | JP13     | EPMI and Green LED Connector            |
| J5 (IDE 0)     | On-board PCI Primary IDE Connector   | J15      | ATX Power Supply Connector              |
| J1 (IDE 1)     | On-board PCI Secondary IDE Connector | JP17     | On-board Enhanced IDE R/W LED Connector |
| FDC1           | On-board Floppy Controller Connector | JP14     | Hardware Reset Switch Connector         |
| PRINT          | On-board Parallel Port Connector     | J9       | Power LED and Keylock Connector         |
| COM 1          | On-board Serial port-1 Connector     | JP12     | PC Speaker Connector                    |
| COM 2          | On-board Serial Port-2 Connector     | JP7      | ATX Power Switch                        |
| NK2            | On-board PS/2 Mouse Connector        | J20      | EISCA Cooler Connector                  |

#### **Connectors & Sockets**

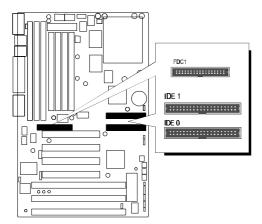

# Enhanced IDE and Floppy connectors

The main board shipped with one 40-pin ribbon cable for IDE H.D.D, one 34-pin ribbon cable for F.D.D. Ribbon cables should always be connected with the red stripe on the Pin 1 side of the connector.

# JP10, JP11 - USB connectors

The main board provides two sets USB (Universal Serial Bus) connectors - JP10 and JP11 for USB devices use.

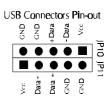

# IR2 - Infrared module connector

The main board provides a 5-pin infrared connector - IR2 as an optional infrared module for wireless transmitting and receiving.

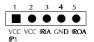

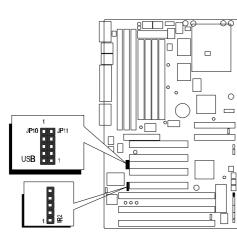

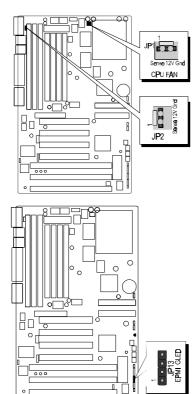

# JP1, JP2 12V cooling fan power connector

The main board provides two onboard 12V cooling fan power connector which provide maximum 100mAMP(1.2W) currenteach for CPU and System cooling fan. Depending on the

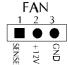

fan maker, the wiring and plug may be different. The red wire shoule be connected to +12V and black wire should be connected to ground (GND), and the yellow wire should be connected to Sense signal.

# JP13 - EPMI and Green LED connector

The main board provides an EPMI and Green LED connector-JP13, this allows the user to manually place the system into suspend mode. This 2-pin connector connects to the casemounted suspend switch. If you do not have a switch for the connector, you may use the "Turbo Switch" since it does not have a function.

Green LED connector, the user can connect LED on it. The system will turn off LED on normal operation and turn on LED on suspend mode.

If you want to use this connector, "Power Management" in the Power Management Setup of the BIOS program should be enabled.

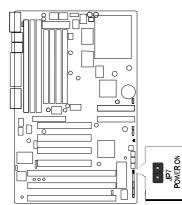

# JP7 - ATX Power Switch Button Connector

When "**Soft-off by PWR-BTTN**" set to **Delay 4 sec.** on Power management setup of BIOS program. The system power can be controlled by a momentary switch connector. Pushing the switch button less than 4 seconds will switch the system between ON and SUSPEND. Pushing the switch button for more than 4 seconds will turn off the system.

When "**Soft-off by PWR-BTTN**" set to **Instant-Off** on Power management setup of BIOS program. Pushing the switch button less than 4 seconds will turn the system off directly.

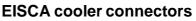

The EISCA (Enhanced Intelligent System Cooler Architecture) cooler is a off-board device which serves as a hardware monitor of cooling fans at any microprocessor based system. Via a 12-pin connector J20 from mainboard to cooler, the host can query the cooler at any time to read CPU temperature, power supply voltages, fan speeds and interrupt status.

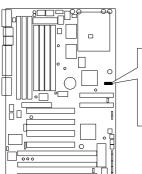

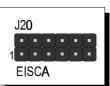

3

# **Memory Configuration**

The HOT-566 mainboard provides four 72-pin SIMM sockets and three 168-pin DIMM sockets that make it possible to install up to 256MB of RAM. The SIMM socket support 4MB, 8MB, 16MB, 32MB and 64MB 5V single- or double-side fast page or EDO DRAM modules, and DIMM socket support 8MB, 16MB, 32MB, 64MB, and 128MB 3.3V single- or double-side SDRAM, fast page, or EDO modules.

The four SIMM sockets are arranged in two banks of two sockets each, the three DIMM socket are arranged in two banks of one socket each. Each bank provides a 64/72-bit wide data path.

#### Note:

- □ Maximum memory size is 256MB total for all SIMM or DIMM sockets.
- □ If using SIMM modules, each bank must be filled with a pair of same modules.
- □ The user should not populate both 5V SIMM modules & 3.3V DIMM modules at the same time.
- DIM 3 will not support 64MB or 128MB DIMMs with 64Mbit SDRAM cells.
- □ If DIM 1 and/or DIM 2 has 64MB or 128MB DIMMs with 64Mbit SDRAM cells, DIM 3 must be empty.

DIMMs with 64Mbit cells are e.g. 64MB with 8 chips and 128MB with 16 Chips.

The memory configuration tables on next page list the SIMMs and DIMMs memory configuration.

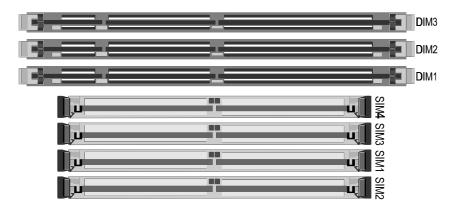

# Table 3-1. Memory Configuration Table

| SIM 1 | SIM 2 | SIM 3 | SIM 4 | DIM 1  | DIM 2  | DIM 3 | TOTAL  |
|-------|-------|-------|-------|--------|--------|-------|--------|
| 4 MB  | 4 MB  |       |       |        |        |       | 8 MB   |
| 4 MB  | 4 MB  | 4 MB  | 4 MB  |        |        |       | 16 MB  |
| 8 MB  | 8 MB  |       |       |        |        |       | 16 MB  |
| 4 MB  | 4 MB  | 8 MB  | 8 MB  |        |        |       | 24 MB  |
| 8 MB  | 8 MB  | 8 MB  | 8 MB  |        |        |       | 32 MB  |
| 16 MB | 16 MB |       |       |        |        |       | 32 MB  |
| 4 MB  | 4 MB  | 16 MB | 16 MB |        |        |       | 40 MB  |
| 8 MB  | 8 MB  | 16 MB | 16 MB |        |        |       | 48 MB  |
| 16 MB | 16 MB | 16 MB | 16 MB |        |        |       | 64 MB  |
| 32 MB | 32 MB |       |       |        |        |       | 64 MB  |
| 4 MB  | 4 MB  | 32 MB | 32 MB |        |        |       | 72 MB  |
| 8 MB  | 8 MB  | 32 MB | 32 MB |        |        |       | 80 MB  |
| 16 MB | 16 MB | 32 MB | 32 MB |        |        |       | 96 MB  |
| 32 MB | 32 MB | 32 MB | 32 MB |        |        |       | 128 ME |
| 64 MB | 64 MB |       |       |        |        |       | 128 ME |
| 4 MB  | 4 MB  | 64 MB | 64 MB |        |        |       | 136 ME |
| 8 MB  | 8 MB  | 64 MB | 64 MB |        |        |       | 144 ME |
| 16 MB | 16 MB | 64 MB | 64 MB |        |        |       | 160 ME |
| 32 MB | 32 MB | 64 MB | 64 MB |        |        |       | 192 ME |
| 64 MB | 64 MB | 64 MB | 64 MB |        |        |       | 256 ME |
|       |       |       |       | 8 MB   |        |       | 8 MB   |
|       |       |       |       | 8 MB   | 8 MB   |       | 16 MB  |
|       |       |       |       | 8 MB   | 8 MB   | 8 MB  | 24 MB  |
|       |       |       |       | 16 MB  |        |       | 16 MB  |
|       |       |       |       | 16 MB  | 16 MB  |       | 32 MB  |
|       |       |       |       | 16 MB  | 16 MB  | 16 MB | 48 MB  |
|       |       |       |       | 32 MB  |        |       | 32 MB  |
|       |       |       |       | 32 MB  | 32 MB  |       | 64 MB  |
|       |       |       |       | 32 MB  | 32 MB  | 32 MB | 96 MB  |
|       |       |       |       | 64 MB  |        |       | 64 MB  |
|       |       |       |       | 64 MB  | 64 MB  |       | 128 ME |
|       |       |       |       | 128 MB |        |       | 128 ME |
|       |       |       |       | 128 MB | 128 MB |       | 256 ME |
|       |       |       |       | 8 MB   | 16 MB  |       | 24 MB  |
|       |       |       |       | 8 MB   | 16 MB  | 16 MB | 40 MB  |
|       |       |       |       | 8 MB   | 32 MB  |       | 40 MB  |
|       |       |       |       | 8 MB   | 32 MB  | 32 MB | 72 MB  |
|       |       |       |       | 8 MB   | 64 MB  |       | 72 MB  |
|       |       |       |       | 8 MB   | 128 MB |       | 136 ME |
|       |       |       |       | 16 MB  | 32 MB  |       | 48 MB  |
|       |       |       |       | 16 MB  | 16 MB  | 32 MB | 64 MB  |
|       |       |       |       | 16 MB  | 32 MB  | 32 MB | 80 MB  |
|       |       |       |       | 16 MB  | 64 MB  |       | 80 MB  |
|       |       |       |       | 16 MB  | 128 MB |       | 144 ME |
|       |       |       |       | 32 MB  | 64 MB  |       | 96 MB  |
|       |       |       |       | 32 MB  | 128 MB |       | 160 MB |
|       |       |       |       | 64 MB  | 128 MB |       | 192 MB |

Flash Utility

This chapter briefly discusses Award Flash utility provides instructions to guide you through updating your old BIOS. The file name we use to program here is test.bin, and the file name to save old BIOS is 566.OLD. Please note that those file names are not absolute. They are only examples to let you have a more clear understanding of the updating process.

#### How to Begin

- 1. Please type "awdflash" and press the ENTER key to begin the updating process.
- 2. Once you enter, you will see a main menu displaying:
- 3. Move the cursor to "File Name to Program: "
- 4. Type the program name "test.bin", and then press the ENTER key.
- 5. At the bottom of the menu, you will be requested to answer:

#### "Do You Want to Save BIOS (Y/N)? "

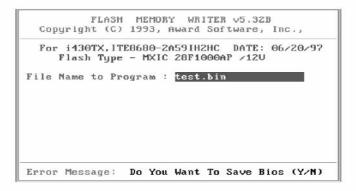

The following manual is intended to guide you through the process of both "No" and "Yes" cases respectively.

## If "No"

If you do not wish to save the old BIOS:

- 1. Please type "N", and then press the ENTER key.
- 2. Then you will be requested to answer:

#### "Are You Sure to Program?"

3. Answer "N" if you do not want to program, and then it will exit.

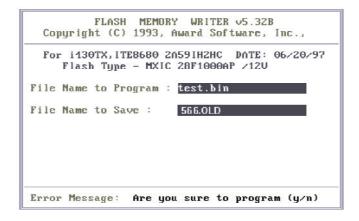

#### If "Yes"

To save the old BIOS:

- 1. Please respond "Y", and then press the ENTER key.
- 2. Move the cursor to "File Name to Save: "
- 3. Type file name "566.OLD", and then press the ENTER key. (Your old BIOS will be saved in the file name you create. In this case, the old BIOS is saved in the file name, 566.OLD).
- 4. Then you will be requested to answer:

"Are You Sure to Program (Y/N)? "

- 5. Type "Y" to begin programming, and press the ENTER key.
- 6. When the programming is finished, the showing message will appear:
- 7. Once you see the showing message "Power Off or Reset System", please re-start your system.
- 8. When you power on the computer again, you will find your old BIOS has already been successfully updated.

To view a complete usage of FLASH utility, please type "awdflash  $\ensuremath{\sc ?}$  " and press the ENTER key.

# **Notes About Award Flash Utility**

Please note that Award Flash Utility cannot run under EMM386 or QEMM. Thus, when executing the command "awdflash", an error message will appear:

```
"Error Message: Fail — Due to EMM386 or QEMM !"
```

# **5** BIOS Setup

HOT-566 BIOS ROM has a built-in Setup program that allows users to modify the basic system configuration. This type of information is stored in battery-backed RAM so that it retains the Setup information when the power is turned off.

# **Entering Setup**

Power on the computer and press <Del> immediately will allow you to enter Setup. The other way to enter Setup is to power on the computer, when the below message appear briefly at the bottom of the screen during the POST (Power On Self Test), press <Del> key or simultaneously press <Ctrl>,<Alt>, and <Esc> keys.

#### "TOENTERSETUPBEFOREBOOTPRESSCTRL-ALT-ESCORDELKEY"

If the message disappears before you respond and you still wish to enter Setup, restart the system to try again by turning it OFF the ON or pressing the "RESET" button on the system case. You may also restart by simultaneously press <Ctrl>,<Alt>, and <Delete> keys. If you do not press the keys at the correct time and the system does not boot, an error message will be displayed and you will again be asked to,

#### 'PRESSF1TOCONTINUE,CTRL-ALT-ESCORDELTOENIERSETUP'

# **Main Menu**

| STANDARD CMOS SETUP                   | INTEGRATED PERIPHERALS                         |
|---------------------------------------|------------------------------------------------|
| BIOS FEATURES SETUP                   | IDE HDD AUTO DETECTION                         |
| CHIPSET FEATURES SETUP                | SUPERVISOR PASSWORD                            |
| POWER MANAGEMENT SETUP                | USER PASSWORD                                  |
| PNP/PCI CONFIGURATION                 | SAVE & EXIT SETUP                              |
| LOAD BIOS DEFAULTS                    | EXIT WITHOUT SAVING                            |
| LOAD SETUP DEFAULTS                   |                                                |
| Esc : Quit<br>F10 : Save & Exit Setup | ↑↓→← : Select Item<br>(Shift)F2 : Change Color |

#### Standard CMOS setup

This setup page includes all items in a standard compatible BIOS.

#### **BIOS features setup**

This setup page includes all items of Award special enhanced features.

#### **Chipset features setup**

This setup page includes all items of chipset features.

#### Power Management Setup

This setup page includes all items of Power Management features.

#### **PnP/PCI** Configuration setup

This item specifies the value (in units of PCI bus blocks) of the latency timer for the PCI bus master and the IRQ level for PCI device. Power-on with BIOS defaults

#### Load BIOS Defaults

BIOS defaults loads the values required by the System for the maximum performance. However, you can change the parameter through each Setup Menu.

#### Load Setup Defaults

Setup defaults loads the values required by the system for the O.K. performance. However, you can change the parameter through each Setup Menu.

# **Integrated Peripherals**

This setup page includes all items of peripheral features.

#### **IDE HDD auto detection**

Automatically configure IDE hard disk drive parameters.

# Supervisor Password

Change, set, or disable supervisor password. It allows you to limit access to the system and Setup, or just to Setup.

#### User Password

Change, set, or disable user password. It allows you to limit access to the system and Setup, or just to Setup.

# Save & Exit setup

Save CMOS value change to CMOS and exit setup

# Exit without saving

Abandon all CMOS value changes and exit setup.

# Standard CMOS Setup

| Date (mm:dd:yy)<br>Time (hh:mm:ss) |         |      | 97   |      |         |         |        |      |
|------------------------------------|---------|------|------|------|---------|---------|--------|------|
| HARD DISKS                         | TYPE    | SIZE | CYLS | HEAD | PRECOMP | LANDZ   | SECTOR | MODE |
| Primary Master                     | : Auto  | 0    | 0    | 0    | Θ       | Θ       | 0      | AUTO |
| Primary Slave                      | : Auto  | Θ    | Θ    | Θ    | Θ       | Θ       | Θ      | AUTO |
| Secondary Master                   | : Auto  | Θ    | Θ    | Θ    | Θ       | Θ       | Θ      | AUTO |
| Secondary Slave                    | : Auto  | Θ    | Θ    | Θ    | Θ       | Θ       | 0      | AUTO |
| Drive A : 1.44M,                   | 3.5 in. |      |      |      |         |         |        |      |
| Drive B : None                     |         |      |      |      |         | Memory: |        |      |
|                                    |         |      |      | E    | xtended |         |        |      |
| Video : EGA∕UG                     |         |      |      |      | Other   | Memory  | : 512  | к    |
| Halt On : All Er                   | rors    |      |      | -    | 1       | 1.1     |        |      |
|                                    |         |      |      |      | Total   | Memory  | : 51Z  | ĸ    |

#### Date

The date format is <day>, <month> <date> <year>. Press <F3> to show the calendar.

#### <u>Time</u>

The time format is <hour> <minute> <second>. The time is calculated base on the 24-hour military-time clock. For example. 5 p.m. is 17:00:00.

#### Hard Disks Type

This item identify the types of hard disk drives that has been installed in the computer. There are 46 predefined types and a user definable type.

Press PgUp or PgDn to select a numbered hard disk type or type the number and press <Enter>. Note that the specifications of your drive must match with the drive table. The hard disk will not work properly if you enter improper information for this item. If your hard disk drive type is not matched or listed, you can use Type User to define your own drive type manually.

If you select Type User, related information is asked to be entered to the following items. Enter the information directly from the keyboard and press <Enter>. Those information should be provided in the documentation from your hard disk vendor or the system manufacturer.

The user may also set those items to AUTO to auto configure hard disk drives parameter when system power-on.

If a hard disk drive has not been installed select NONE and press <Enter>.

# Drive A type/Drive B type

This item specifies the types of floppy disk drive A or drive B that has been installed in the system.

#### <u>Video</u>

This item selects the type of adapter used for the primary system monitor that must matches your video display card and monitor. Although secondary monitors are supported, you do not have to select the type in Setup.

#### Error halt

This item determines if the system will stop, when an error is detected during power up.

#### Memory

This item is display-only. It is automatically detected by POST (Power On Self Test) of the BIOS.

#### **Base Memory**

The POST of the BIOS will determine the amount of base (or conventional) memory installed in the system. The value of the base memory is typically 512K for systems with 512K memory installed on the mainboard, or 640K for systems with 640K or more memory installed on the mainboard.

#### **Extended Memory**

The BIOS determines how much extended memory is present during the POST. This is the amount of memory located above 1MB in the CPU's memory address map.

# **BIOS Features Setup**

| ]                         | ROM PCI/ISA I<br>BIOS FEATUI<br>AWARD SOFTU                                                            |                                                                                                    |
|---------------------------|----------------------------------------------------------------------------------------------------|----------------------------------------------------------------------------------------------------|
| CPU Internal Cache        | : Enabled<br>: Enabled<br>: A,C,SCSI<br>: Disabled<br>: Enabled<br>: On<br>: High<br>: Disabled<br>: 6 | Video BIOS Shadow : Enabled<br>C8000-CBFFF Shadow : Disabled<br>CC000-CFFFF Shadow : Disabled<br>D0000-D3FFF Shadow : Disabled<br>D4000-D7FFF Shadow : Disabled<br>D8000-DBFFF Shadow : Disabled<br>DC000-DFFFF Shadow : Disabled |
| US SELECT FOR DAME > DAME | . 1011-032                                                                                             | ESC : Quitt↓→← : Select ItemF1 : HelpPU/PD/+/- : ModifyF5 : Old Values(Shift)F2 : ColorF6 : Load BIOSDefaultsF7 : Load SetupDefaults                                                                                              |

#### Virus Warning

When this item is enabled, the Award BIOS will monitor the boot sector and partition table of the hard disk drive for any attempt at modification. If an attempt it made, the BIOS will halt the system and the following error message will appear. Afterwards, if necessary, you will be able to run an anti-virus program to locate and remove the problem before any damage is done.

!WARNING! Disk boot sector is to be modified Type "Y" to accept write or "N" to abort write Award Software, Inc.

#### **CPU Internal/External Cache**

This item enables CPU internal cache and external cache to speed up memory access.

#### **Quick Power On Self Test**

This item speeds up Power On Self Test (POST) after you power on the computer. If it is set to Enabled, BIOS will shorten or skip some check items during POST.

#### **Boot Sequence**

This item determines which drive computer searches first for the disk operating system. Default setting is A, C, SCSI.

BIOS also support system boot from CD-ROM drive or SCSI hard disk drive.

#### Swap Floppy Drive

When this item enables, the BIOS will swap floppy drive assignments so that Drive A: will function as Drive B: and Drive B: as Drive A:.

#### Boot Up Floppy Seek

During POST, BIOS will determine if the floppy disk drive installed is 40 or 80 tracks.

#### Boot Up NumLock Status

When this option enables, BIOS turns onNum Lock when system is powered on.

#### **Boot Up System Speed**

This option sets the speed of CPU at system boot time. The settings arHigh or Low.

#### Typematic Rate Setting/Typematic Rate/Typematic Delay

This determines if the typematic rate and typematic delay are to be used. When the typematic rate setting is enabled,**typematic rate** allows you select the rate at which the keys are accelerated and**typematic delay** allows you to select the delay between when the key was first depressed and when the acceleration begins.

#### Security Option

This item allows you to limit access to the System and Setup, or just to Setup. When *System* is selected, the System will not boot and access to Setup will be denied if the correct password is not entered at the prompt.

When *Setup* is selected, the System will boot, but access to Setup will be denied if the correct password is not entered at the prompt.

#### PCI VGA Palette Snoop

This item must be set to enabled if there is a MPEG ISA card installed in the system, and disabled if there is no MPEG ISA card installed in the system.

#### OS Select For DRAM > 64MB

This item allows you to access the memory that over 64 MB in OS/2.

#### Video BIOS Shadow/XXXXX-XXXXX Shadow

These items determine whether Video BIOS or optional ROM will be copied to RAM.

# **Chipset Features Setup**

| ROM PCI/ISA BIOS (2A59IH2H)<br>CHIPSET FEATURES SETUP<br>AWARD SOFTWARE, INC.                                                                                                    |                                                                                                    |                                                                                                    |  |  |
|----------------------------------------------------------------------------------------------------|----------------------------------------------------------------------------------------------------|----------------------------------------------------------------------------------------------------|--|--|
| Auto Configuration<br>DRAM Timing                                                                                                    | : Enabled<br>: 70ns                                                                                   | CPU Core Voltage : Auto<br>Spread Spectrum Modulated : Disabled                                                                                           |  |  |
| DRAM Leadoff Timing<br>DRAM Read Burst (EDD/FP)<br>DRAM Write Burst Timing<br>Fast EDO Lead Off<br>Refresh RAS# Assertion<br>Fast RAS To CAS Delay<br>DRAM Page Idle Timer<br>DRAM Enhanced Paging<br>Fast MA to RAS# Delay<br>SDRAM(CAS Lat/RAS-to-CAS)<br>SDRAM Speculative Read<br>System BIOS Cacheable<br>Video BIOS Cacheable | : x222/x333<br>: x222<br>: Disabled<br>: 4 Clks<br>: 3<br>: 2 Clks<br>: Enabled<br>: 2 Clks<br>): 3/3 |                                                                                                    |  |  |
| Video BIOS Cacheable<br>8 Bit I/O Recovery Time<br>16 Bit I/O Recovery Time<br>Memory Hole At 15M-16M<br>PCI 2.1 Compliance                                                                                                    | : 1<br>: Z<br>: Disabled                                                                              | ESC : Quit ↑↓→← : Select Item<br>F1 : Help PU/PD/+/- : Modify<br>F5 : Old Values (Shift)F2 : Color<br>F6 : Load BIUS Defaults<br>F7 : Load Setup Defaults |  |  |

#### **Auto Configuration**

This item auto configures the following items: DRAM Leadoff Timing, DRAM Read Burst, DRAM Write Burst Timing, Fast EDO Lead off and Refresh RAS# Assertion.

#### **DRAM** Timing

This item set the DRAM Read/Write timings that the system uses. When item, "Auto Configuration", is disabled, this item will not show up.

#### DRAM Leadoff Timing

This item sets the number of CPU clocks allowed before DRAM Read and Write are performed.

#### DRAM Read Burst (EDO/FP)

This item set the EDO/FP DRAM Read Burst Timing. The timing used depends on the type of DRAM (EDO burst mode or standard fast page mode) on a per-bank basis. The options are x222/x333, x333/x444, and x444/x444.

#### **DRAM Write Burst Timing**

This item set the DRAM Write Burst Timing. The timing used depends on the type of DRAM (standard page mode or EDO burst mode) on a per-bank basis. The options are x4444, x3333, and x2222.

#### Fast EDO Lead off

This item is used to defined which fast path is selected for CPU to DRAM read cycles for the leadoff, the options are '*Enable*" or "*Disable*".

#### **Refresh RAS# Assertion**

This item is used to set the number of clocks RAS# is asserted for Refresh cycles.

#### Fast RAS To CAS Delay

When DRAM is refreshed, both rows and columns are address separately. This setup item allows you to determine the timing of the transition from Row Address Strobe (RAS) to Column Address Strobe (CAS). The options are and 2 CLKs.

#### Fast MA to RAS# Delay CLK

This item is used to set Fast MA (Memory Address) to RAS# Delay which control DRAM Row Miss timings.

#### DRAM Page Idle Timer

This item determine the amount of time in HCLKs the 430TX DRAM controller will wait to close a DRAM page after CPU becomes idle.

#### **DRAM Enhanced Paging**

If this item set to *Enabled*, the 430TX DRAM controller will keep the page open until a page or row miss occurs. If set to*Disabled*, the DRAM page is kept open when CPU host bus is non-idle, or PCI interface owns the bus.

#### SDRAM (CAS Lat/RAS-to-CAS)

This item is used to set CAS# Latency and RAS# to CAS# clock for SDRAM. If SDRAMs absent, this item will not show up.

#### SDRAM Speculative Read

This item is used to set the SDRAM speculative read logic is enabled or disabled. (Leave on default settings of Disabled)

#### System BIOS Cacheable

This item allows the user to set the system BIOS F000~FFFF areas that are cacheable or non-cacheable.

#### Video BIOS Cacheable

This item allows the user to set the video BIOS C000~C7FF areas that are cacheable or non-cacheable.

#### 8 Bit I/O Recovery Time

The recovery time is the length of time, measured in CPU clocks, that the system will delay after the completion of an input/output request. This delay takes place because CPU is operating more than the input/output bus that CPU must be delayed to allow for the completion of the I/O.

This item allows you to determine the recovery time allowed for 8 bit I/O. Choices are from NA, 1 to 8 CPU clocks.

#### 16-Bit I/O Recovery Time

This item allows you to determine the recovery time allowed for 16 bit I/O. Choices are from NA, 1 to 4 CPU clocks.

#### Memory Hole At 15M-16M

In order to improve performance, some space in memory can be reserved for ISA cards. This memory must be mapped into the memory space below 16 MB.

### PCI 2.1 Compliance

Since the 2.1 revision of the PCI specification requires much tighter controls on target and master latency. PCI cycles to or from ISA typically take longer. When enabled, the chipset provides a programmable delayed completion mechanism to meet the required target latencies.

#### **CPU Core Voltage**

Since the mainboard support CPU voltage auto-detecting and setting, this item allows the user to enable this function when set to Auto. The user can also set CPU core voltage manually by BIOS from 2.0V to 3.5V.

#### Spread Spectrum Modulated

This item allows the user to enable Spread Spectrum Modulated to reduce the EMI.

#### **Power Management Setup**

| ROM PCI/ISA )<br>Power Managi<br>Award Soft                                                                                                    |                                                                                                    |
|----------------------------------------------------------------------------------------------------|----------------------------------------------------------------------------------------------------|
| Power Management: DisabledPM Control by APM: YesUideo Off Method: U/H SYNC+BlankUideo Off After: StandbyDoze Mode: DisabledStandby Mode: DisabledSuspend Mode: DisabledHDD Power Down: DisabledThrottle Duty Cycle: 62.5%UGA Active Monitor: EnabledSoft-Off by PWR-BTTN: Instant-OffCPUFAN Off In Suspend:EnabledResume by Ring: EnabledBesume by Alarm: Disabled | ** Reload Global Timer Events **<br>IRQ[3-7,9-15],NMI : Enabled<br>Primary IDE 0 : Disabled<br>Primary IDE 1 : Disabled<br>Secondary IDE 0 : Disabled<br>Secondary IDE 1 : Disabled<br>Floppy Disk : Disabled<br>Serial Port : Enabled<br>Parallel Port : Disabled |
| ** Break Event From Suspend **<br>IRQ 8 Clock Event : Disabled                                                                                                    | ESC : Quit t↓→← : Select Item<br>F1 : Help PU/PD/+/- : Modify<br>F5 : Old Values (Shift)F2 : Color<br>F6 : Load BIOS Defaults<br>F7 : Load Setup Defaults                                                                                                    |

#### Power Management

This item determines the options of the power management function*Max Saving* puts the system into power saving mode after a brief period of system inactivity;*Min Saving* is the same as *Max Saving* except the time of the system inactivity period is longer; *Disabled* disables the power saving feature; *User Defined* allows you to set power saving options according to your preference.

#### PM Control by APM

If this item set to *No*, system BIOS will be ignored and APM calls the power to manage the system.

If this item setup to *Yes*, system BIOS will wait for APM's prompt before it enter any PM mode e.g. *DOZE*, *STANDBY* or *SUSPEND*.

#### Video Off Method

This determines the manner in which the monitor is blanked.

V/H SYNC+Blank This selection will cause the system to turn off the vertical and horizontal synchronization ports and write blanks to the video buffer.
Blank Screen This option only writes blanks to the video buffer.
DPMS Allows the BIOS to control the video display card if it supports the DPMS feature..

#### Video Off After

This item define when to activate the video off feature for monitor power management. The settings are N/A, Doze, Standby and Suspend.

#### Doze Mode, Standby Mode, Suspend Mode

These items set the period of time after which each of these mode activate, the periods are from 1 min to 1 hour.

**Doze Mode** When enabled and after the set time of system inactivity, CPU clock will run at slower speed while all other devices still operate at full speed.

**Standby Mode** When enabled and after the set time of system inactivity, the fixed disk drive and the video would be shut off while all other devices still operate at full speed.

**Suspend Mode** When enabled and after the set time of system inactivity, all devices except CPU will be shut off.

#### HDD Power Down

This item defines the continuous HDD idle time before the HDD enters power saving mode (motor off). The options are from 1 min to 15 min and *Disabled*.

#### Throttle Duty Cycle

This item determines the duty cycle for the clock control thermal throttling mode. The duty cycle indicates the percentage of time while in the thermal throttle mode. The settings between 12.5% and 87.5%.

#### VGA Active Monitor

If this item is set to Enabled, the VGA activity event will be monitored to reload global timer.

#### Soft-Off by PWR-BTTN

#### (This feature is available for ATX power only)

The setting of **Instant-Off** allows the ATX switch to function as a normal system power off button when pressed for less than 4 seconds. The setting o**Delay 4 Sec.** allows the button to have a dual function where to press the button less than 4 seconds will place the system in suspend mode, and to press the button more than 4 seconds will place the system to power off.

#### CPU FAN Off In Suspend

This item determine CPU fan status when the system enters suspend mode. The options *Enabled* and *Disabled*.

#### **Resume by Ring**

This item determine the system will resume by activity of modem ring. Note: This function available only when using a external modem.

### Resume by Alarm

#### (This feature is available for ATX power only)

This item determine the system will resume by activity of R.T.C. If enabled this feature and enter resume date and time. When date and time expire, system will power-on itself from power off.

Listed two items will shown up when enabled Resume by Alarm",

# Date (of month) Alarm:

This item determine the date when system will resume from power-off.

#### Time (hh:mm:ss) Alarm:

This item determine the time when system will resume from power-off.

## **IRQ 8 Clock Event**

You can turn On or Off monitoring of IRQ8 (the Real Time Clock) so it does not awaken the system from Suspend mode.

#### \*\* Reload Global Timer Events \*\*

If these items is set to Disabled, the system activity event will not be monitored to reload global timer.

If these items is set to Enabled, the system activity event will be monitored to reload global timer.

These items including IRQ[3-7, 9-15], NMI, Primary IDE0/1, Secondary IDE 0/1, Floppy Disk, Serial Port and Parallel Port.

# **PCI** Configuration Setup

| RUM PCI/ISA BIUS (2A59IH2H)<br>PNP/PCI CONFIGURATION<br>AWARD SOFTWARE, INC.                                                                                                    |                                   |  |  |
|----------------------------------------------------------------------------------------------------|-----------------------------------|--|--|
| PNP OS Installed : No                                                                                                    | PCI IDE IRQ Map To : PCI-AUTO     |  |  |
| Resources Controlled By : Manual                                                                                                    | Primary IDE INT# : A              |  |  |
| Reset Configuration Data : Disabled                                                                                                    | Secondary IDE INT# : B            |  |  |
| IRQ-3 assigned to : Legacy ISA<br>IRQ-4 assigned to : Legacy ISA<br>IRQ-5 assigned to : PCI/ISA PnP<br>IRQ-7 assigned to : PCI/ISA PnP<br>IRQ-9 assigned to : PCI/ISA PnP<br>IRQ-10 assigned to : PCI/ISA PnP<br>IRQ-11 assigned to : PCI/ISA PnP<br>IRQ-12 assigned to : PCI/ISA PnP<br>IRQ-15 assigned to : PCI/ISA PnP<br>IRQ-15 assigned to : PCI/ISA PnP |                                   |  |  |
| DMA-1 assigned to : PCI/ISA PnP                                                                                                    | ESC : Quit ↑↓→+ : Select Item     |  |  |
| DMA-3 assigned to : PCI/ISA PnP                                                                                                    | F1 : Help PU/PD/+/- : Modify      |  |  |
| DMA-5 assigned to : PCI/ISA PnP                                                                                                    | F5 : Old Values (Shift)F2 : Color |  |  |
| DMA-6 assigned to : PCI/ISA PnP                                                                                                    | F6 : Load BIOS Defaults           |  |  |
| DMA-7 assigned to : PCI/ISA PnP                                                                                                    | F7 : Load Setup Defaults          |  |  |

ROM RC1/196 RIOS (26591424)

#### **PNP OS Installed**

When this item is set to Yes, it will allow the PnP OS(Windows 95) control the system resources except PCI devices and PnP boot devices. Default setting is *No*.

#### **Resources Controlled By**

The Award Plug and Play BIOS has the capability to automatically configure all of the boot and Plug and Play compatible devices. However, this capability means absolutely nothing unless you are using a Plug and Play operating system as Windows 95.

#### **Reset Configuration Data**

This item allows you to determine whether to reset the configuration data or not.

#### IRQ 3/4/5/7/9/10/11/12/14/15, assigned to

These items allow you to determine the IRQ assigned to the ISA bus and is not available for PCI slot.

Choices are Legacy ISA and PCI/ISA PnP.

#### DMA 0/1/3/5/6/7 assigned to

These items allow you to determine the DMA assigned to the ISA bus and is not available for PCI slot.

Choices are Legacy ISA and PCI/ISA PnP.

## PCI IRQ Activated by

This item sets the method by which the PCI bus recognize that an IRQ service is being requested by a device. You should never change the default configuration unless advised otherwise by your System's manufacturer. Choices ar**d***Level*(default) and *Edge*.

#### PCI IDE IRQ Map to

This items allows you to configure your system to the type of IDE disk controller in use. By default, Setup assumes that your controller is an ISA device rather than a PCI controller.

If you have equipped your system with a PCI controller, changing this allows you to specify which slot has the controller and which PCI interrupt (A, B, C or D) is associated with the connected hard drives.

Remember that this setting refers to the hard disk drive itself, rather than individual partitions. Since each IDE controller supports two separate hard disk drives, you can select the INT# for each. Again, you will note that the primary has a lower interrupt than the secondary as described in '*Slot x Using INT#*' above.

Selecting "*PCI Auto*" allows the system to automatically determine how your IDE disk system is configured.

## **Integrated Peripherals**

| ROM PCI/ISA BIOS (28591H21)<br>INTEGRATED PERIPHERALS<br>AWARD SOFTWARE, INC.                                                                                                    |                                                              |                                                                                                    |  |
|----------------------------------------------------------------------------------------------------|--------------------------------------------------------------|----------------------------------------------------------------------------------------------------|--|
| IDE HDD Block Mode :<br>IDE Primary Master PIO :<br>IDE Primary Slave PIO :<br>IDE Secondary Master PIO :<br>IDE Secondary Slave PIO :<br>IDE Primary Master UDMA :<br>IDE Primary Slave UDMA :<br>IDE Secondary Master UDMA :<br>IDE Secondary Slave UDMA:<br>On-Chip Primary PCI IDE:<br>On-Chip Secondary PCI IDE:<br>Onboard FDC Controller : | Auto<br>Auto<br>Auto<br>Auto<br>Auto<br>Auto<br>Auto<br>Auto | Onboard Parallel Port : 378/IRQ7<br>Parallel Port Mode : SPP                                                                                              |  |
| Onboard Serial Port 1 :                                                                                                    |                                                              |                                                                                                    |  |
| Onboard Serial Port 2 :<br>UR2 Mode :                                                                                                    | Auto<br>Normal                                               | ESC : Quit 1↓→← : Select Item<br>F1 : Help PU/PD/+/- : Modify<br>F5 : Old Values (Shift)F2 : Color<br>F6 : Load BIOS Defaults<br>F7 : Load Setup Defaults |  |

#### IDE HDD Block Mode

This item is used to set IDE HDD Block Mode. If your IDE Hard Disk supports block mode, then you can enable this function to speed up the HDD access time. If not, please disable this function to avoid HDD access error.

#### IDE Primary/Secondary Master/Slave PIO

In these items, there are five modes defined in manual mode and one automatic mode. There are 0, 1, 2, 3, 4, and AUTO is the default settings for on board Primary/Second-ary Master/Slave PIO timing.

#### IDE Primary/Secondary Master/Slave UDMA

On this mainboard, Intel 430TX PCIset improves IDE transfer rate using Bus Master UltraDMA/33 IDE which can handle data transfer up to 33MB/sec. The options are *Disabled* and *Enabled*, and *Enabled* is the default settings for on board Primary/ Secondary Master/Slave UltraDMA33.

#### On-Chip Primary/Secondary PCI IDE

This item is used to defined on chip Primary/Secondary PCI IDE controller i*Enable* or *Disable* setting.

#### **Onboard FDC Control**

This item specifies onboard floppy disk drive controller. This setting allows you to connect your floppy disk drives to the onboard floppy connector. Choose the *Disabled*" settings if you have a separate control card.

#### **Onboard UART1/2**

This item is used to define onboard serial port 1/Port2 to3F8/IRQ4, 2F8/IRQ3, 3E8/IRQ4, 2E8/IRQ3, Autoor Disabled.

#### UR2 Mode

The main board support IrDA(HPSIR) and Amplitudes Shift Keyed IR(ASKIR) infrared through COM 2 port. This item specifies onboard Infra Red mode t*drDA 1.0, ASKIR, MIR 0.57M, MIR 1.15M, FIR*or *Standard (Disabled).* Note : FIR is not available currently.

#### **IR Duplex Mode**

This item specifies onboard infrared transfer mode t*gull-duplex* or *half-duplex*. *This* item will not show up when IrDA, ASKIR, or MIR UR2 modes are selected.

#### **Onboard Parallel Port**

This item specifies onboard parallel port address to378H, 278H, 3BCH or Disabled.

# Parallel Port Mode

This item specifies onboard parallel port mode. The options are *SPP* (Standard Parallel Port), *EPP*(Enhanced Parallel Port), *ECP* (Extended Capabilities Port), and *EPP+ECP*.

#### ECP Mode Use DMA

This item specifies *DMA* (Direct Memory Access) channel when ECP device is in use. The options are *DMA 1* and *DMA 3*. This item will not show up when SPP and EPP printer mode is selected.

# **Password Setting**

This section describes the two access modes that can be set using the options found on the Supervisor Password and User Password.

| ROM PCI/ISA BIOS (2A59GH2B)<br>CMOS SETUP UTILITY<br>AWARD SOFTWARE, INC. |                                                |  |  |  |
|---------------------------------------------------------------------------|------------------------------------------------|--|--|--|
| STANDARD CMOS SETUP                                                       | INTEGRATED PERIPHERALS                         |  |  |  |
| BIOS FEATURES SETUP                                                       | IDE HDD AUTO DETECTION                         |  |  |  |
| CHIPSET FEATURES SETUP                                                    | SUPERVISOR PASSWORD                            |  |  |  |
| POWER MANAGEMENT SETUP                                                    | USER PASSWORD                                  |  |  |  |
| PNP/PCI CONFIGURATION                                                     | SAVE & EXIT SETUP                              |  |  |  |
| LOAD BIOS DEFAULTS Enter Password                                         | UT SAVING                                      |  |  |  |
| LOAD SETUP DEFAULTS                                                       |                                                |  |  |  |
| Esc : Quit<br>F10 : Save & Exit Setup                                     | †↓→← : Select Item<br>(Shift)F2 : Change Color |  |  |  |
| Change/Set/Di                                                             | sable Password                                 |  |  |  |

#### Supervisor Password and User Password

The options on the Password screen menu make it possible to restrict access to the Setup program by enabling you to set passwords for two different access modes: Supervisor mode and User mode.

In general, Supervisor mode has full access to the Setup options, whereas User mode has restricted access to the options. By setting separate Supervisor and User password, a system supervisor can limit who can change critical Setup values.

#### **Enter Password**

Type the password, up to eight characters, and press <Enter>. The password typed now will clear any previously entered password from CMOS memory. You will be asked to confirm the password. Type the password again and press <Enter>. You may also press <Esc> to abort the selection and not enter a password.

To disable password, just press <Enter> when you are prompted to enter password. A message will confirm the password being disabled. Once the password is disabled, the system will boot and you can enter Setup freely.

## **Password Disable**

If you select System at Security Option of BIOS Features Setup Menu, you will be prompted for the password every time the system is rebooted or any time you try to enter Setup. If you select Setup at Security Option of BIOS Features Setup Menu, you will be prompted only when you try to enter Setup.

*Warning*: Retain a record of your password in a safe place. If you forget the password, the only way to access the system is to clear CMOS memory, please refer to "Clear CMOS" or "Clear Password" section.

# HOT-566 Pentium™ processor Based PCI MAIN BOARD

User's Manual